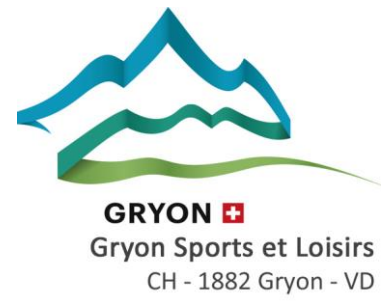

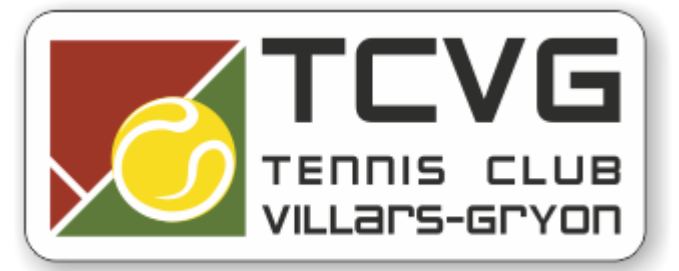

## **Procédure Membres pour inscriptions Tennis Jolis Bois Gryon:**

1. Rendez-vous sur le site Internet du TCVG ou tapez dans la barre de recherche internet [https://gryon.plugin.ch.](https://gryon.plugin.ch/) Puis cliquez sur le lien des « réservations »

- 2. Cliquez sur le bouton se connecter
- 3. Se connecter avec les identifiants reçus.

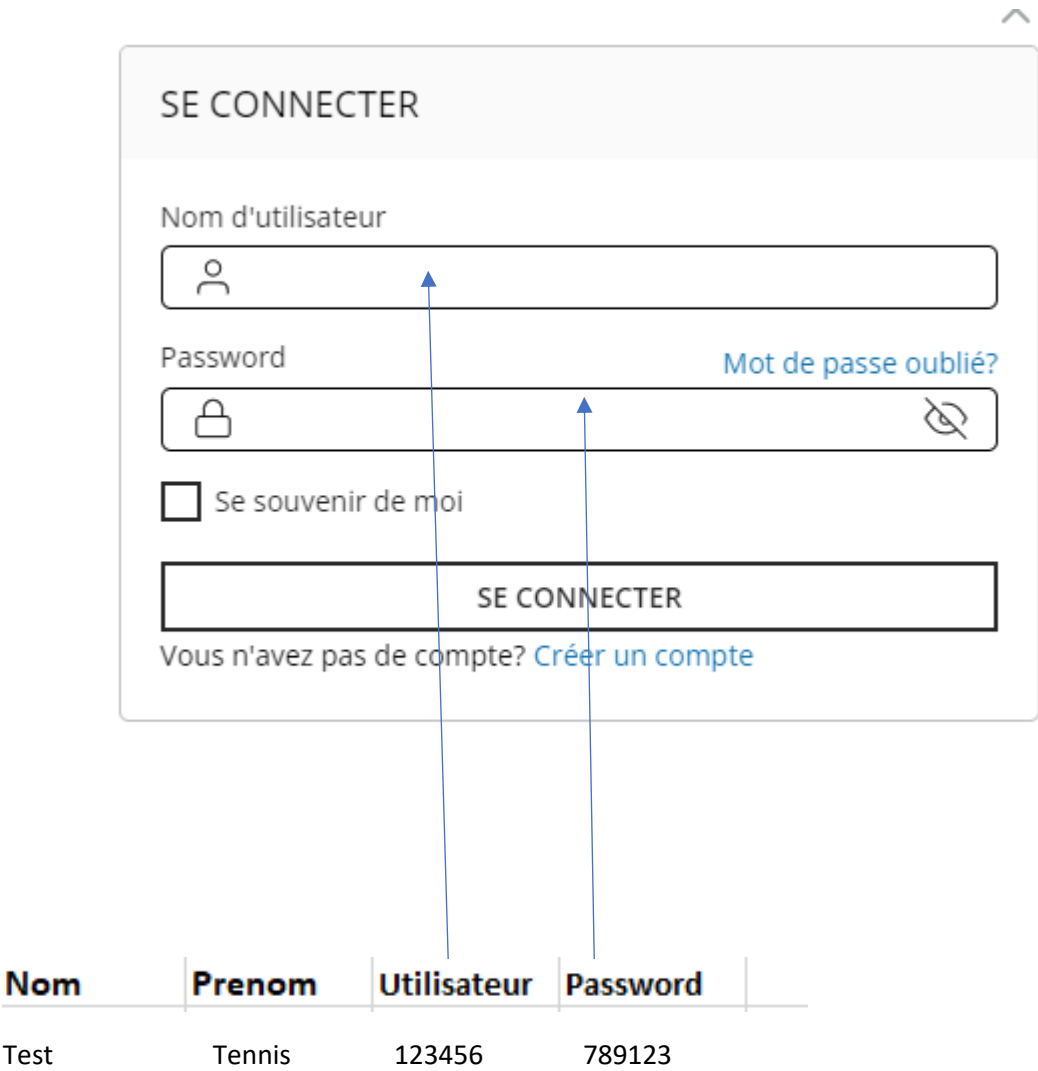

4.Complétez à la première connexion les champs du formulaire requis. Possibilité de modifier le nom d'utilisateurs et les mots de passe. Il faut entrer tous les champs !

5.Cliquez sur modifier le profil en bas à gauche.

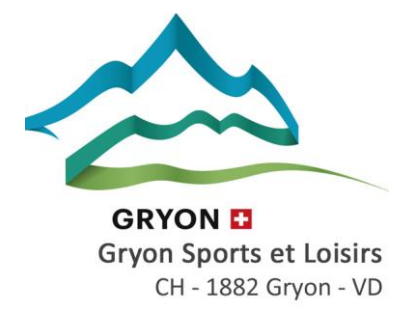

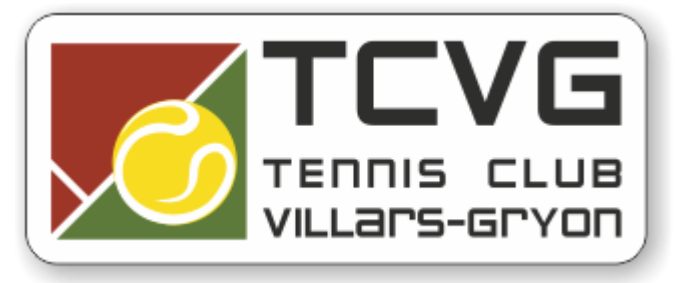

6.Vous êtes maintenant prêt à réserver les terrains de Tennis.

Cliquez sur le deuxième icone :

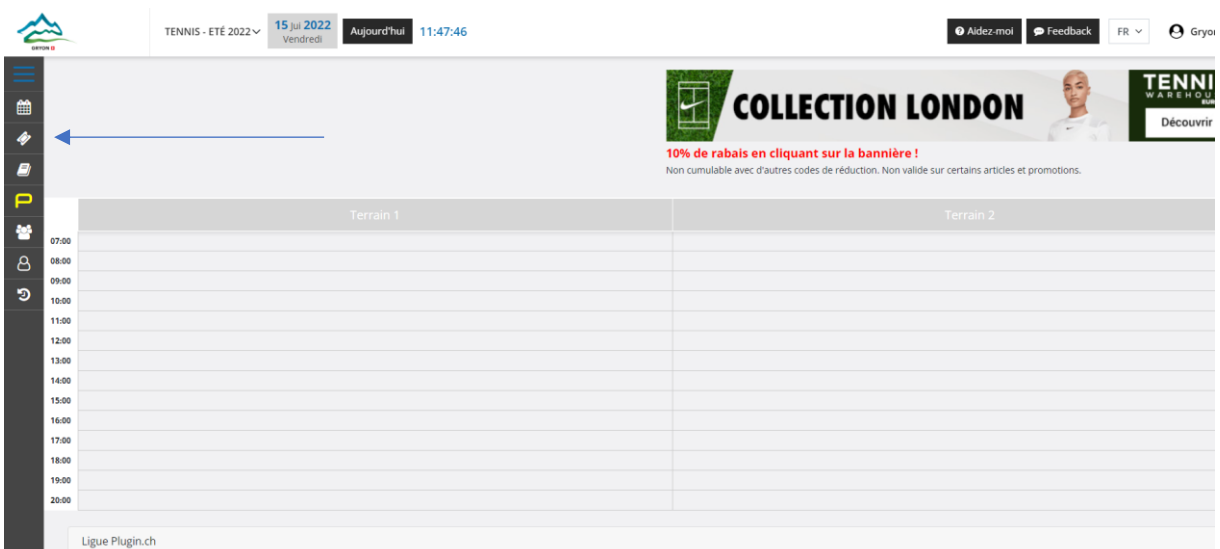

8. Puis choisissez la date :

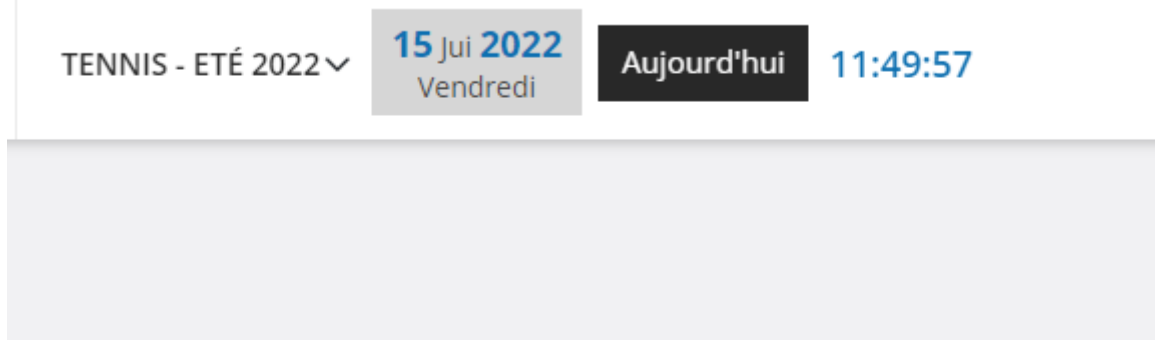

9. Choissisez la plage horaire et le terrain de votre choix.

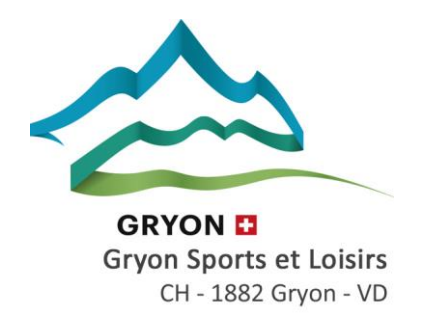

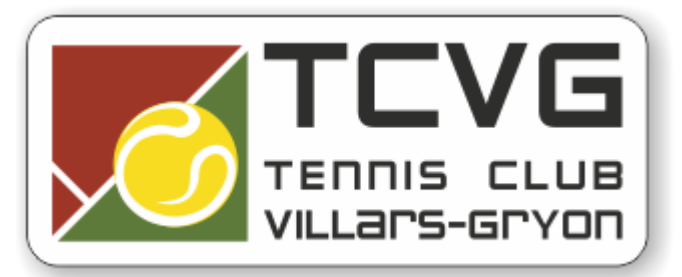

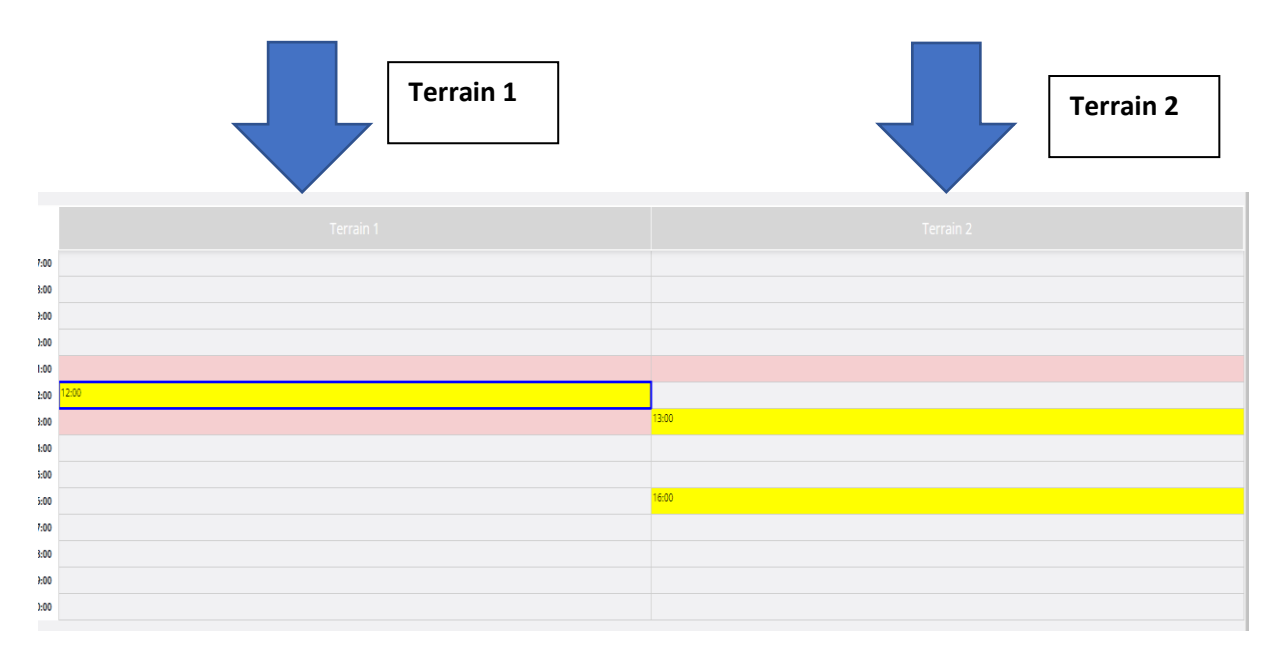

9.Indiquez si votre partenaire est membre ou pas, complétez le nom du partenaire.

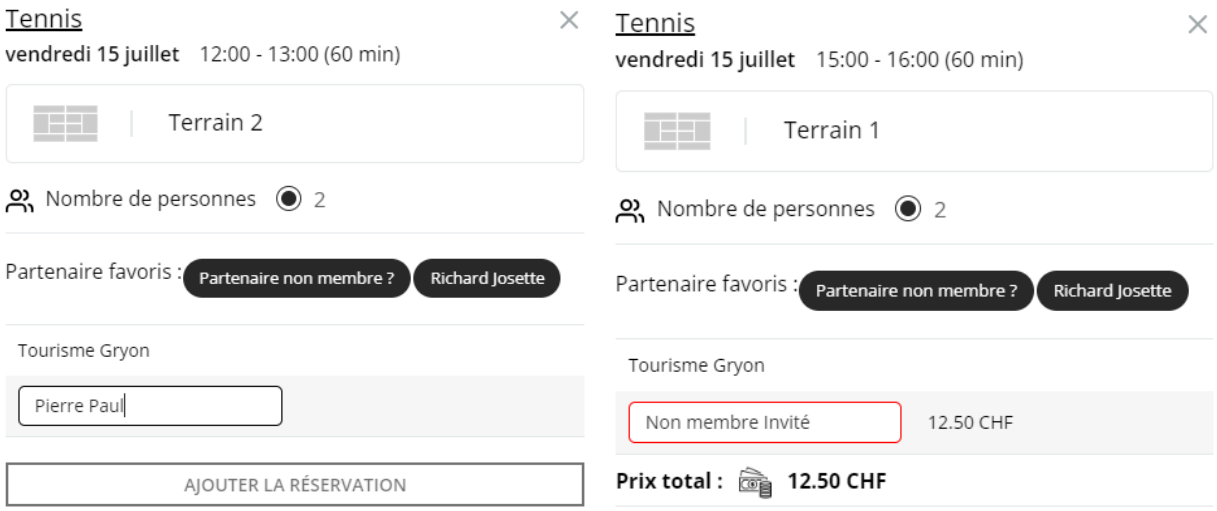

10. Cliquez sur le bouton « Ajouter la résevation » et réglez l'éventuel montant à payer. Voilà votre réservation est effectuée.